# **Appendix A**

# **Connection String Syntax**

This Appendix provides information about the Connection Strings that link Datacap Taskmaster application components to its databases: Admin (adm), Engine (eng), Lookup (lookup), Fingerprint, Export (export), and in the case of legacy Rulemanager applications, to a Rules (rule) database.

This Appendix contains the following topics:

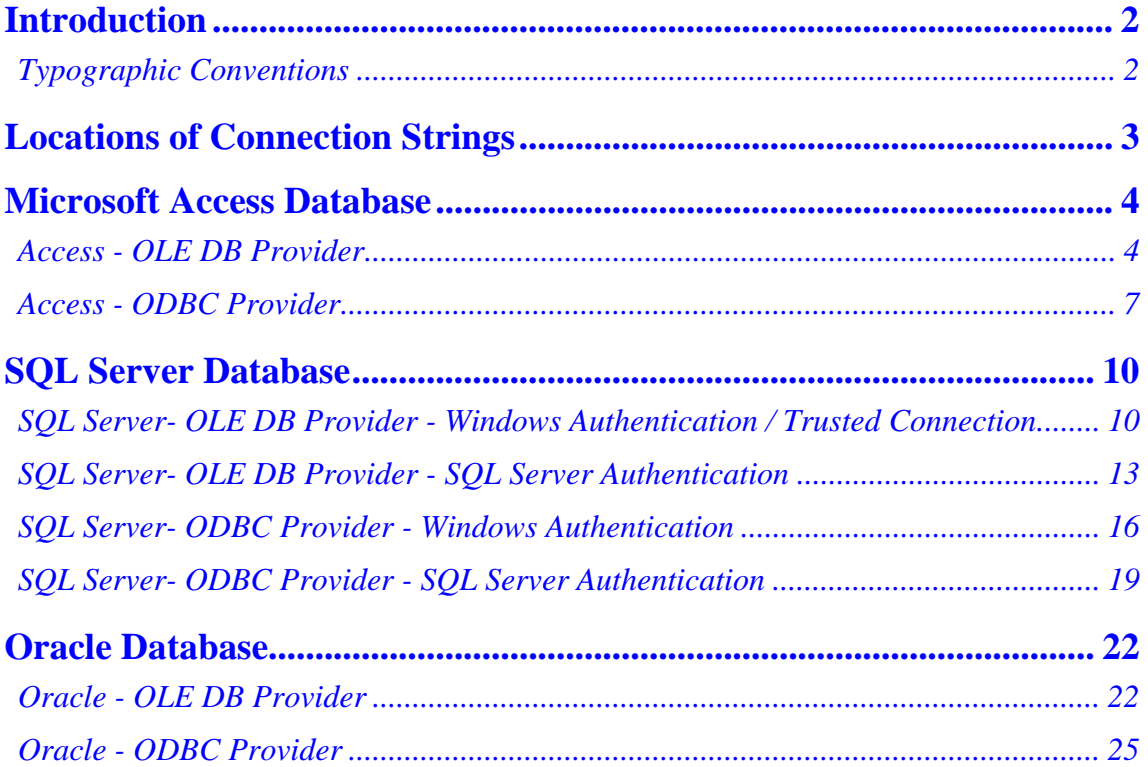

# <span id="page-1-0"></span>**Introduction**

Connection Strings link Datacap Taskmaster application components to its databases: Admin (adm), Engine (eng), Lookup (lookup), Fingerprint, Export (export), and in the case of legacy Rulemanager applications, to a Rules (rule) database.

The format of the Connection Strings differs according to the database and access method (or Provider) in use.

Connection Strings are used to link:

- A Datacap Studio (RRX) application to its Admin, Engine and Fingerprint databases.
- Taskmaster Client application to its application's Admin and Engine databases.
- Report Viewer application to its Admin and Engine databases.
- AutoDelete application to its Admin and Engine databases.
- Taskmaster Web applications to their Admin and Engine databases .
- OpenConnection action to a Lookup or Export database.
- A Lookup property in the application's Document Hierarchy file (.xml) to the Lookup database.
- A legacy application's Rulemanager, Rulerunner, and Verify (RRA) tasks to the application's Rules database.
- The Fingerprint Maintenance Tool to the Fingerprint database for an application.

Datacap Taskmaster supports eight database access methods:

- Microsoft Access via OLEDB<sup>\*</sup>
- Microsoft Access via ODBC
- SQL SERVER via OLEDB using Windows Authentication\*
- SQL SERVER via OLEDB using SQL Server Authentication
- SQL SERVER via ODBC using Windows Authentication
- SQL SERVER via ODBC use SQL Server Authentication
- Oracle via OLEDB<sup>\*</sup>
- Oracle via ODBC
- **\*** Datacap recommends these access methods

## *Typographic Conventions*

The typographic conventions used when illustrating Connection Strings in this appendix are as follows:

- Connection String examples contain line breaks for readability; except where noted, do **not** use line breaks in your application's Connection Strings, as each Connection String is a single line.
- Connection String examples contain underscore characters ("\_") to represent required blank spaces for readability; do **not** use underscores in your application's Connection Strings.
- <span id="page-2-0"></span>• Values such as "C:\Datacap," "App NameAdm," and "C:\Datacap\App Name\process" are illustrative. Be sure to replace these values with your application's actual installation path, actual database name, and actual application folder name.
- Replace "UID" and "PWD" values with the appropriate user ID and password.

# **Locations of Connection Strings**

You will find Connection Strings in these locations:

- **Program Shortcuts**: Right-click a shortcut icon and select Properties. The command to execute the program is followed by a Connection String in the shortcut's Target field.
- **Apps.ini file**: The C:\Datacap\tmweb.net folder contains the apps.ini file which contains Connection Strings for every Taskmaster Web application.
- **Document Hierarchy setup DCO:** When you edit the Document Hierarchy in Datacap Studio, the FingerprintConn Batch Variable is a Connection String.
- **Rulemanager Setup (legacy Rulemanager RRA applications):** Click on the Setup button in the *Fingerprints & Zones* panel of the *Rulemanager Window*. Enter the Connection String in the **Rules Database** field of the *Rulemanager Setup* dialog.
- **Rulerunner and Verify Task Setup (legacy Rulemanager RRA applications):** During the setup of a *Rulerunner* task, enter the Connection String in the Rules database field on the Task Setup dialog.
- **Settings.**ini file: When the C:\Datacap\App Name\process folder contains a Settings.ini file, the [Database] section requires valid Connection Strings.

Confidential and Proprietary Information of Datacap Inc. Page 3

# **Microsoft Access Database**

#### *Access - OLE DB Provider*

When you are using an OLE DB Provider with Access, you must use full UNC paths to the databases in the Connection Strings; the only time you can use a System DSN is when you are using the Microsoft OLE DB Provider for ODBC Drivers; but you must always use a full UNC path for the Fingerprint Maintenance Tool.

<span id="page-3-0"></span>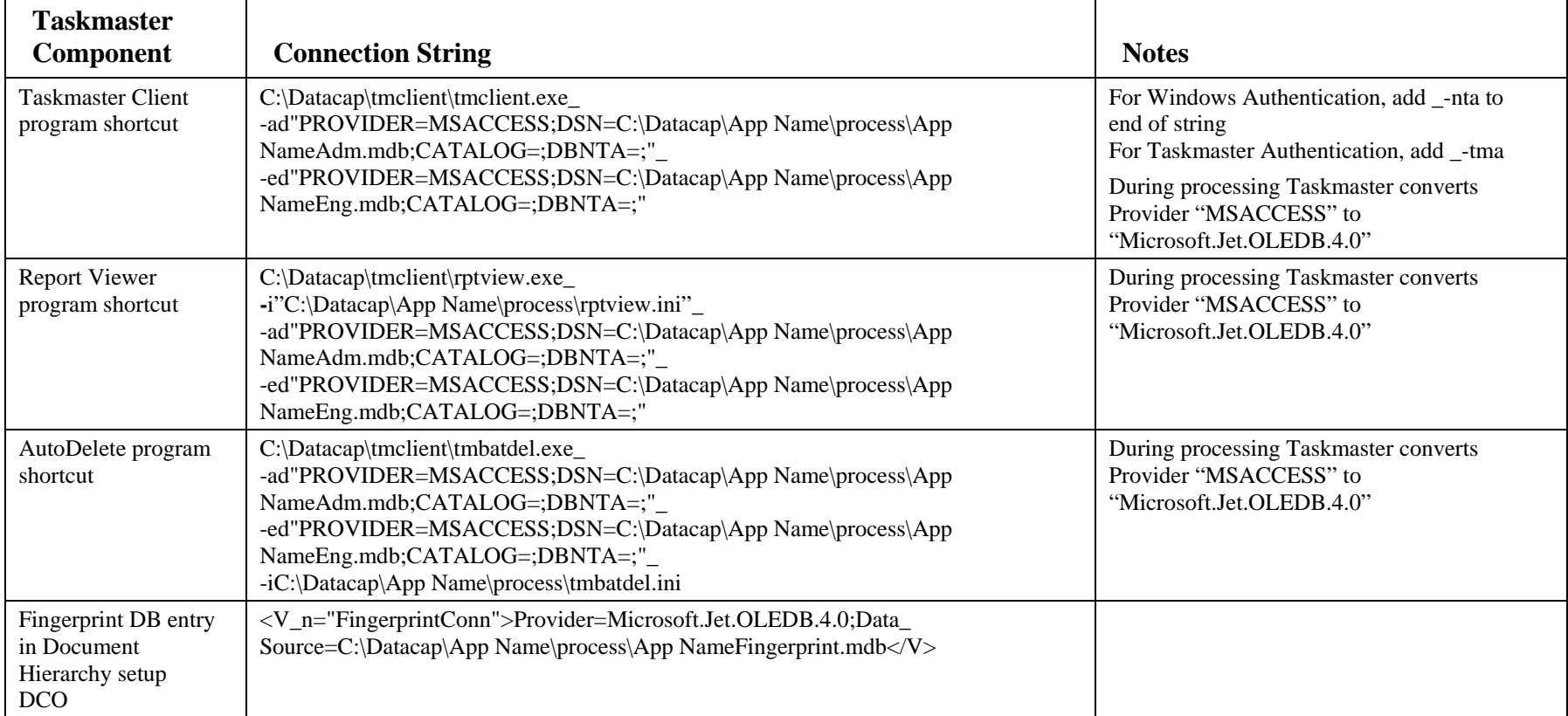

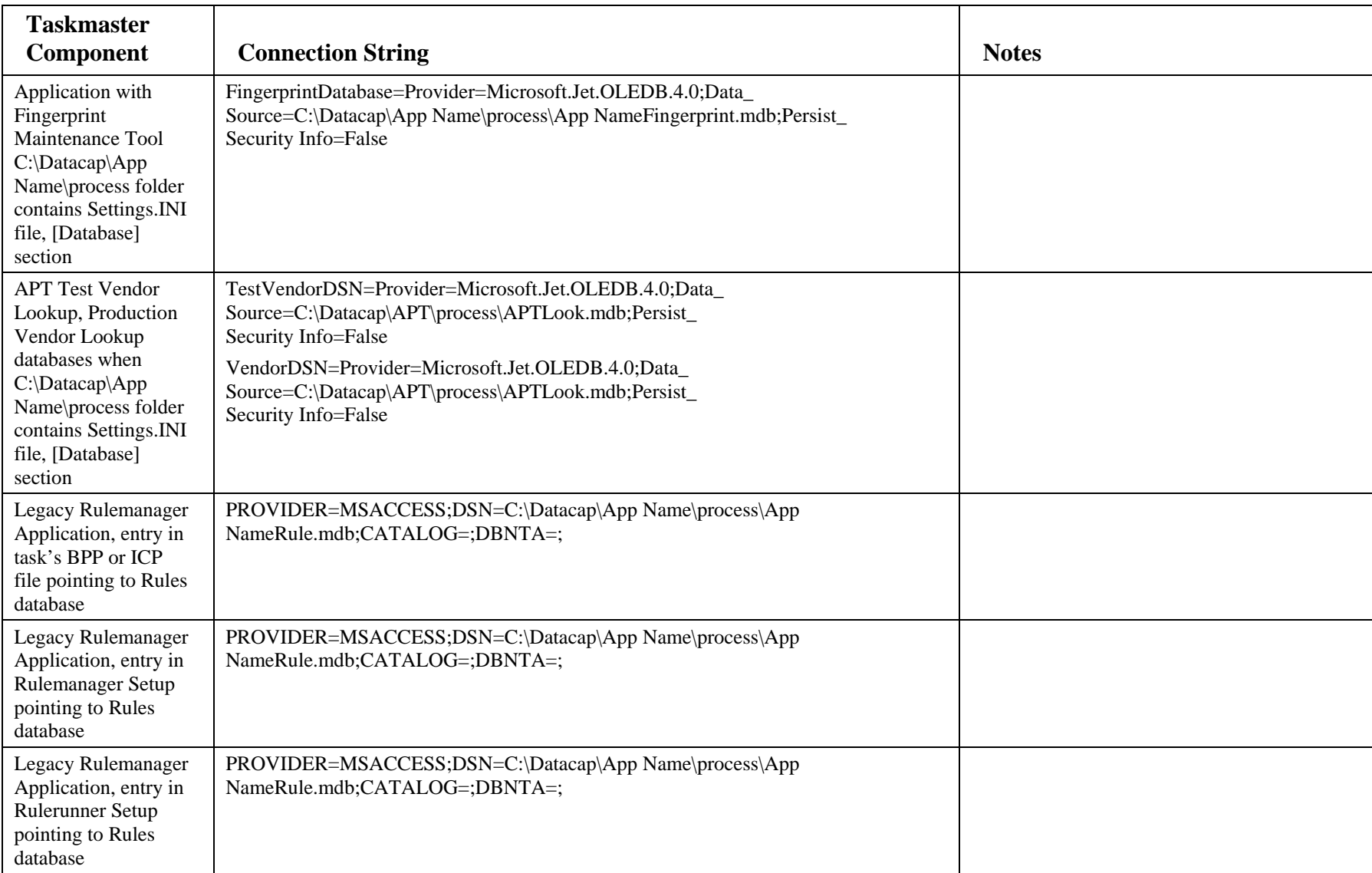

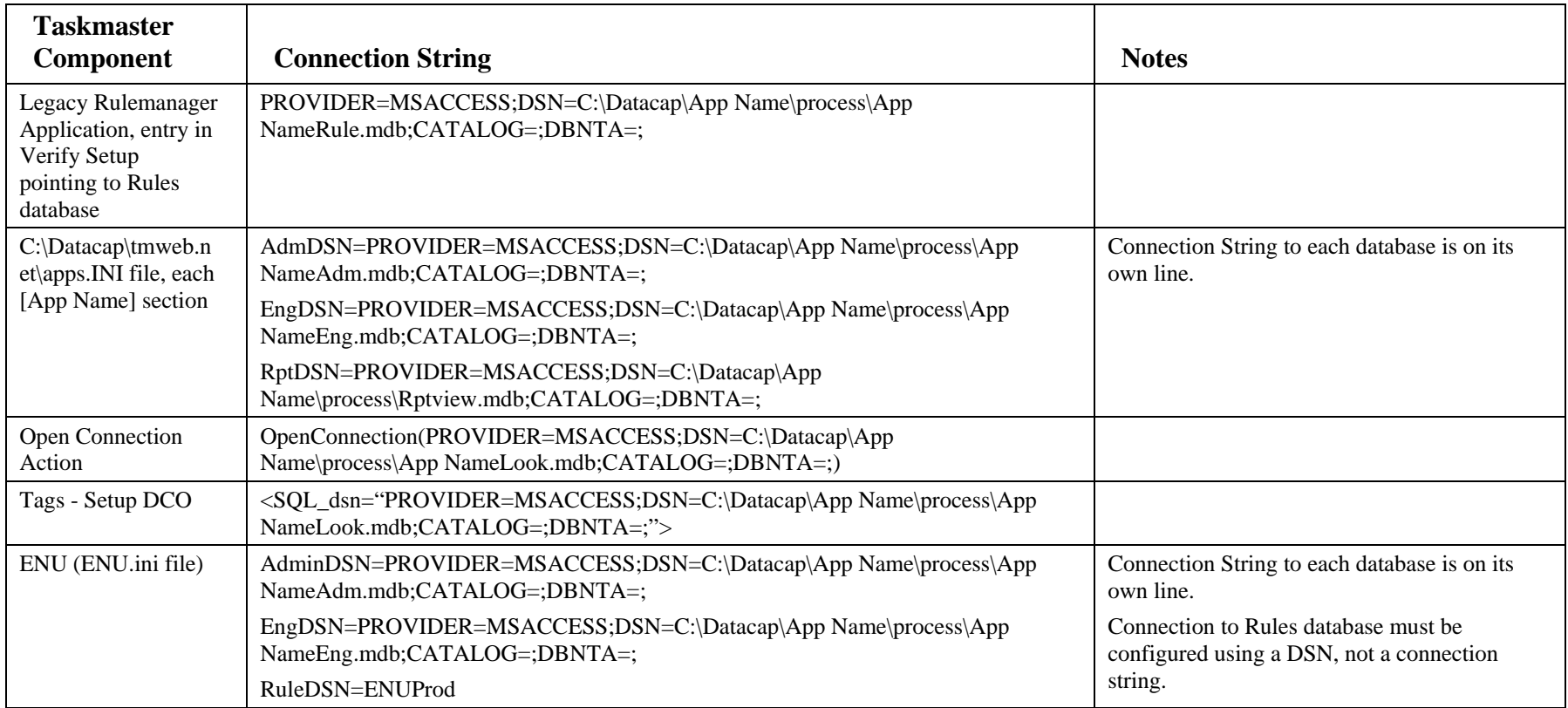

# *Access - ODBC Provider*

When using an ODBC Provider you must set up these System DSNs:

- On the Server running Taskmaster Server Service, you must set up System DSNs for the Admin and Engine Databases
- On the Workstations/Servers running Taskmaster Client (running rules, running Verify tasks), Fingerprint Service, Taskmaster Client Service, Taskmaster Web, etc., you must set up System DSNs to the Lookup, Fingerprint, Report Viewer, and other databases referenced by the application.

And, you must use the System DSN in the Connection String.

<span id="page-6-0"></span>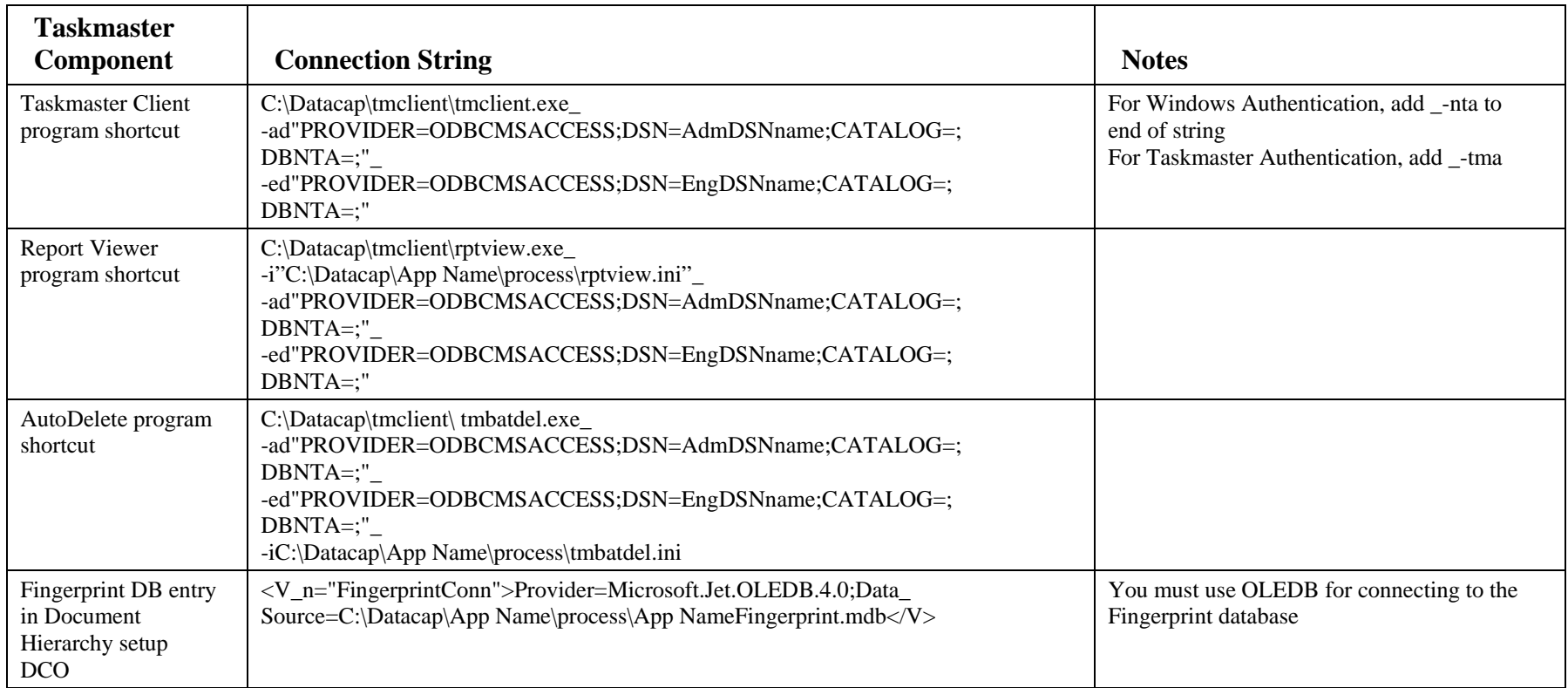

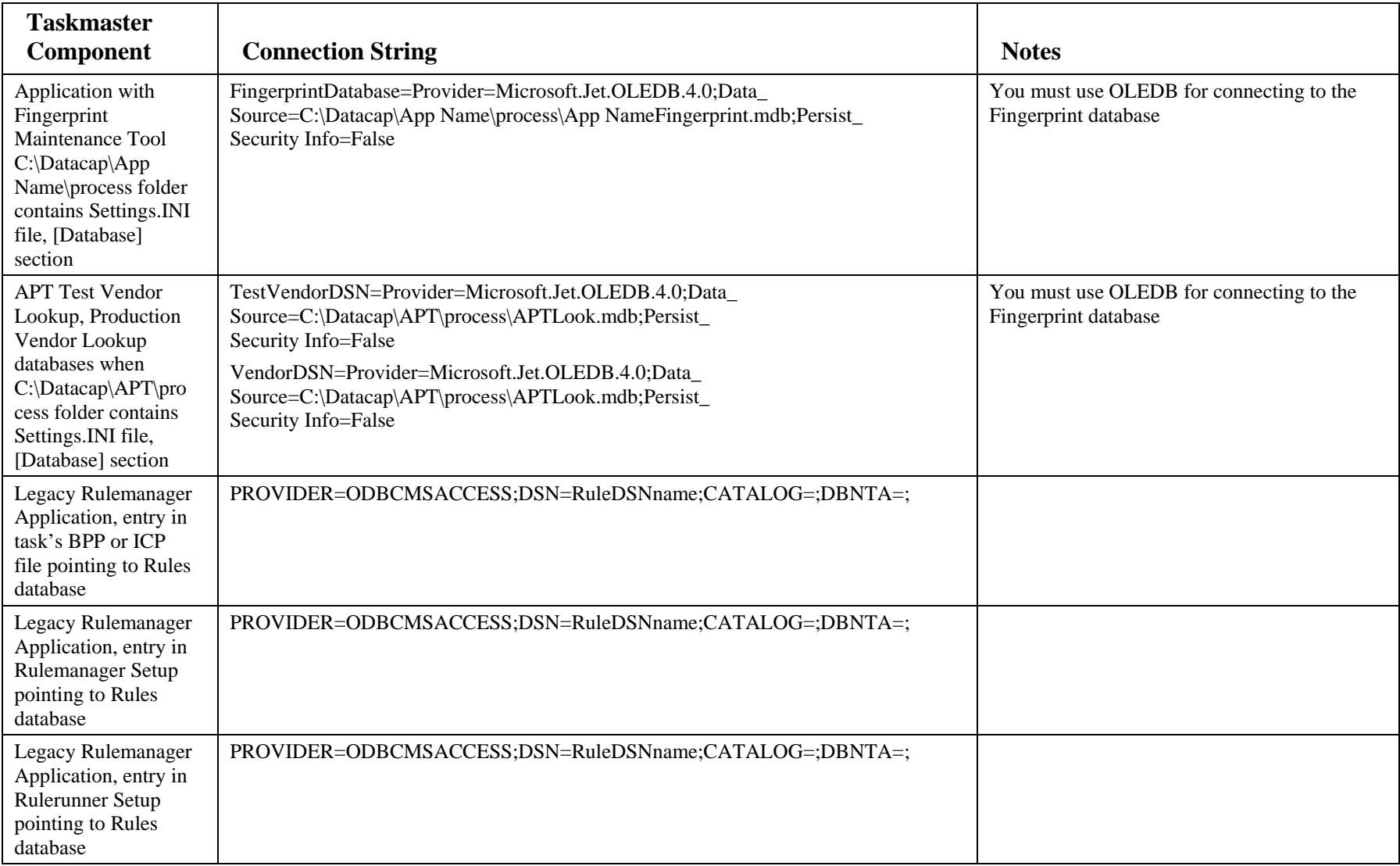

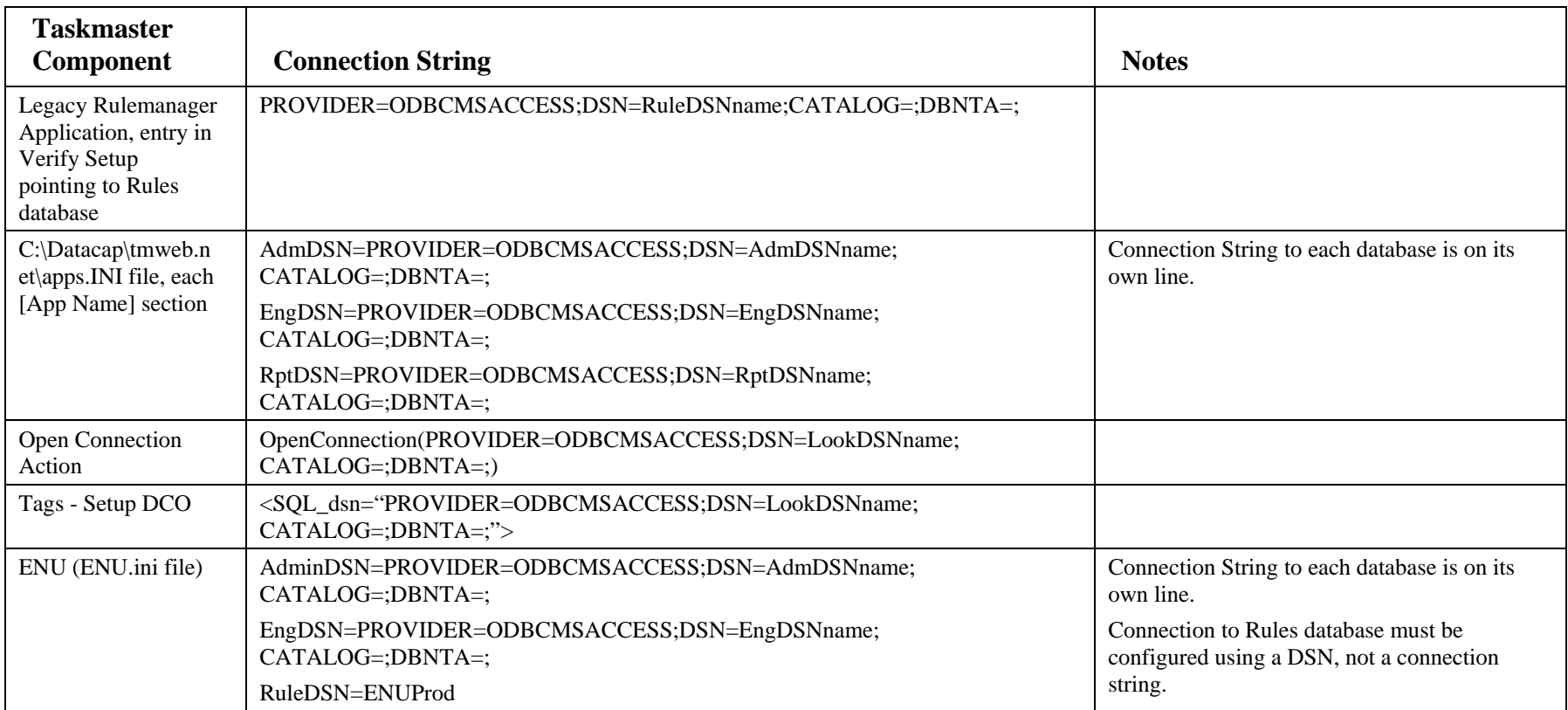

# **SQL Server Database**

#### *SQL Server- OLE DB Provider - Windows Authentication / Trusted Connection*

<span id="page-9-0"></span>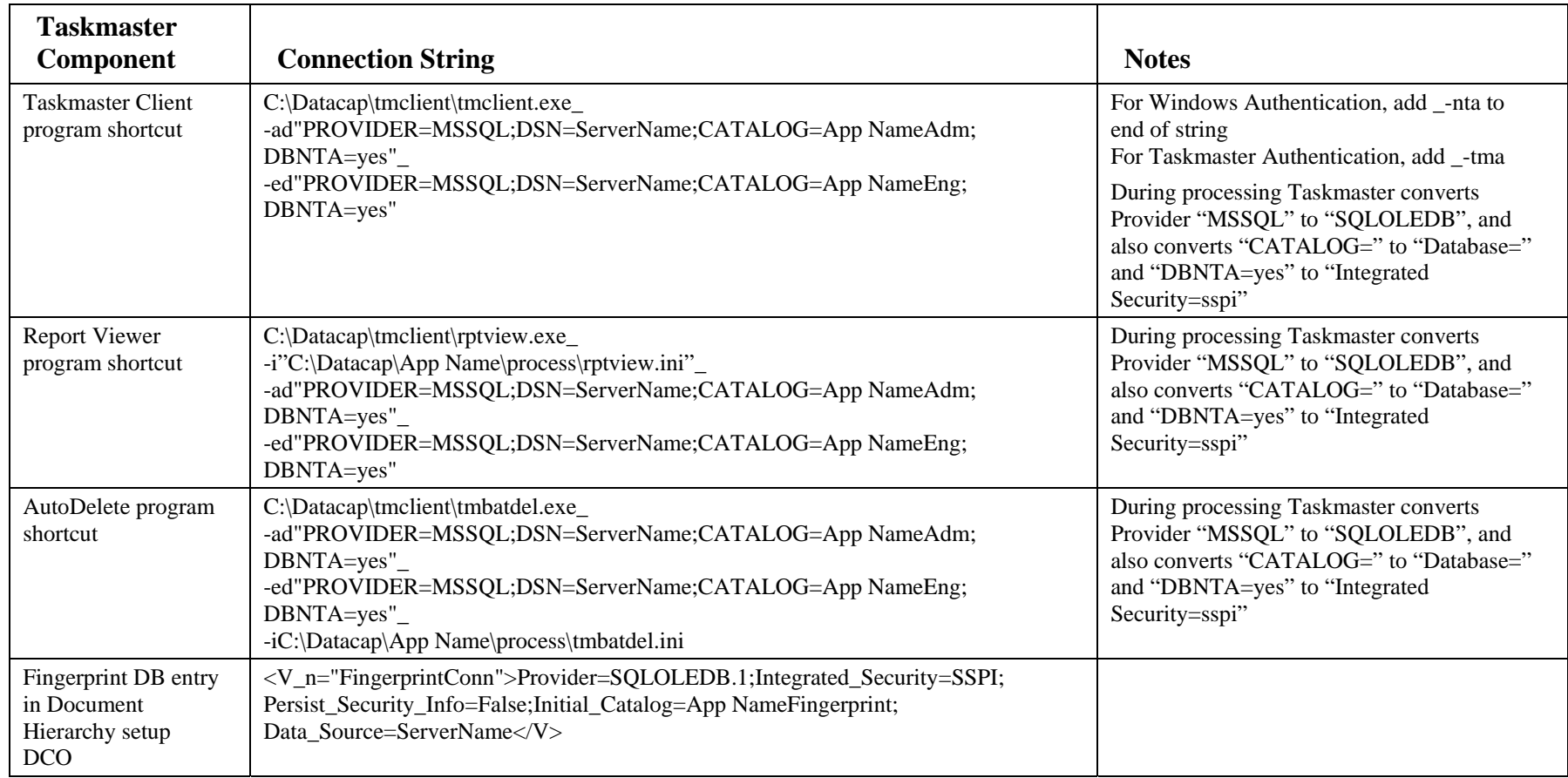

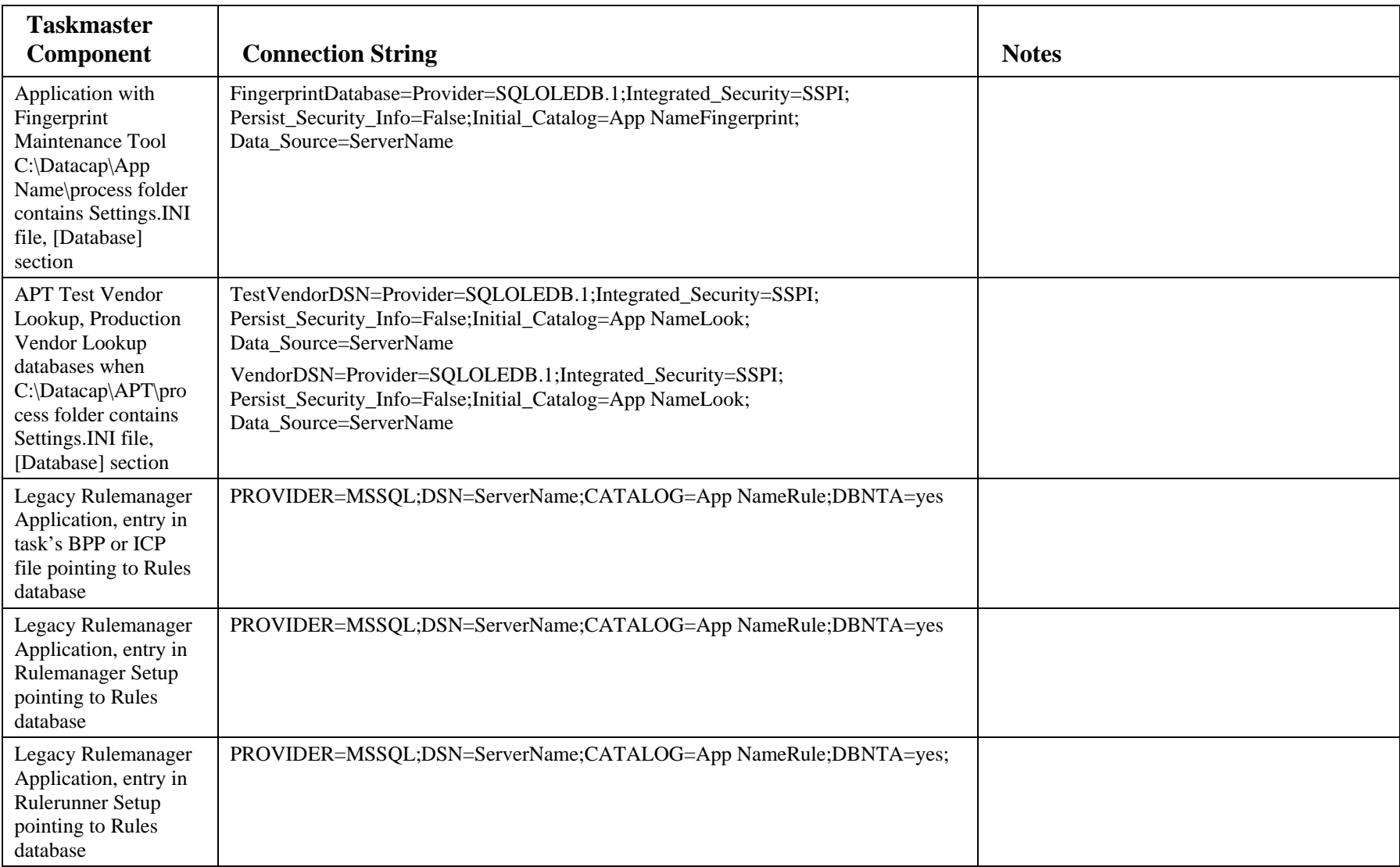

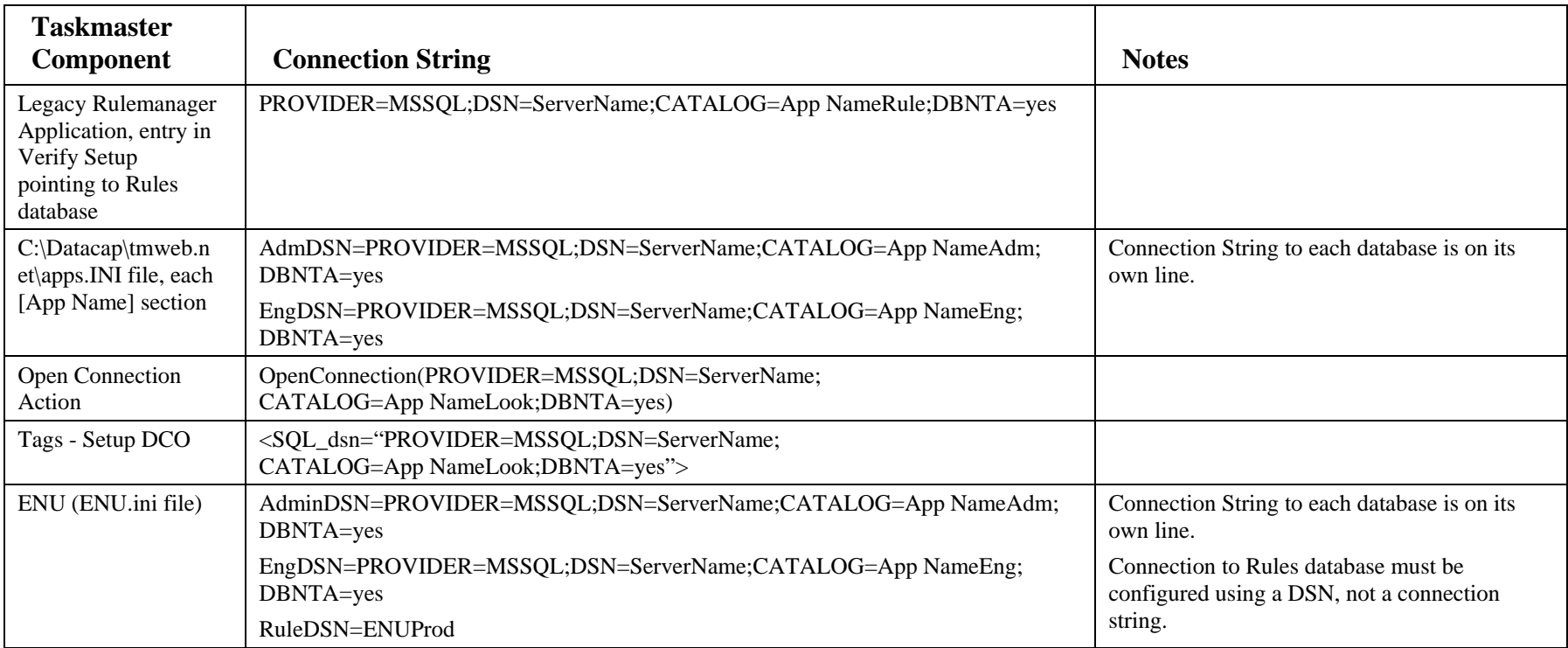

<span id="page-12-0"></span>

| <b>Taskmaster</b><br>Component                                                                                                    | <b>Connection String</b>                                                                                                    | <b>Notes</b>                                                                                          |
|----------------------------------------------------------------------------------------------------|----------------------------------------------------------------------------------------------------|----------------------------------------------------------------------------------------------------|
| <b>Taskmaster Client</b><br>program shortcut                                                                                                    | C:\Datacap\tmclient\tmclient.exe_<br>-ad"PROVIDER=MSSQL;DSN=ServerName;CATALOG=App NameAdm;<br>DBNTA=;UID=Admin;PWD=Admin;"<br>-ed"PROVIDER=MSSQL;DSN=ServerName;CATALOG=App NameEng;<br>DBNTA=;UID=Admin;PWD=Admin;"                                                | For Windows Authentication, add _-nta to<br>end of string<br>For Taskmaster Authentication, add _-tma |
| <b>Report Viewer</b><br>program shortcut                                                                                                    | C:\Datacap\tmclient\rptview.exe_<br>-i"C:\Datacap\App Name\process\rptview.ini"_<br>-ad"PROVIDER=MSSQL;DSN=ServerName;CATALOG=App NameAdm;<br>DBNTA=;UID=Admin;PWD=Admin;"<br>-ed"PROVIDER=MSSQL;DSN=ServerName;CATALOG=App NameEng;<br>DBNTA=;UID=Admin;PWD=Admin;" |                                                                                                    |
| AutoDelete program<br>shortcut                                                                                                    | C:\Datacap\tmclient\tmbatdel.exe_<br>-ad"PROVIDER=MSSQL;DSN=ServerName;CATALOG=App NameAdm;<br>DBNTA=;UID=Admin;PWD=Admin;"<br>-ed"PROVIDER=MSSQL;DSN=ServerName;CATALOG=App NameEng;<br>DBNTA=;UID=Admin;PWD=Admin;"<br>-iC:\Datacap\App Name\process\tmbatdel.ini  |                                                                                                    |
| Fingerprint DB entry<br>in Document<br>Hierarchy setup<br>DCO                                                                                        | <v_n="fingerprintconn">Provider=SQLOLEDB.1;Persist_Security_Info=True;<br/>User_ID=Admin;Password=Admin;Initial_Catalog=App NameFingerprint;<br/>Data Source=ServerName</v_n="fingerprintconn">                                                                      |                                                                                                    |
| Application with<br>Fingerprint<br>Maintenance Tool<br>C:\Datacap\App<br>Name\process folder<br>contains Settings.INI<br>file, [Database]<br>section | FingerprintDatabase=Provider=SQLOLEDB.1;Persist_Security_Info=True;<br>User_ID=Admin;Password=Admin;Initial_Catalog=App NameFingerprint;<br>Data Source=ServerName                                                                                                   |                                                                                                    |

*SQL Server- OLE DB Provider - SQL Server Authentication* 

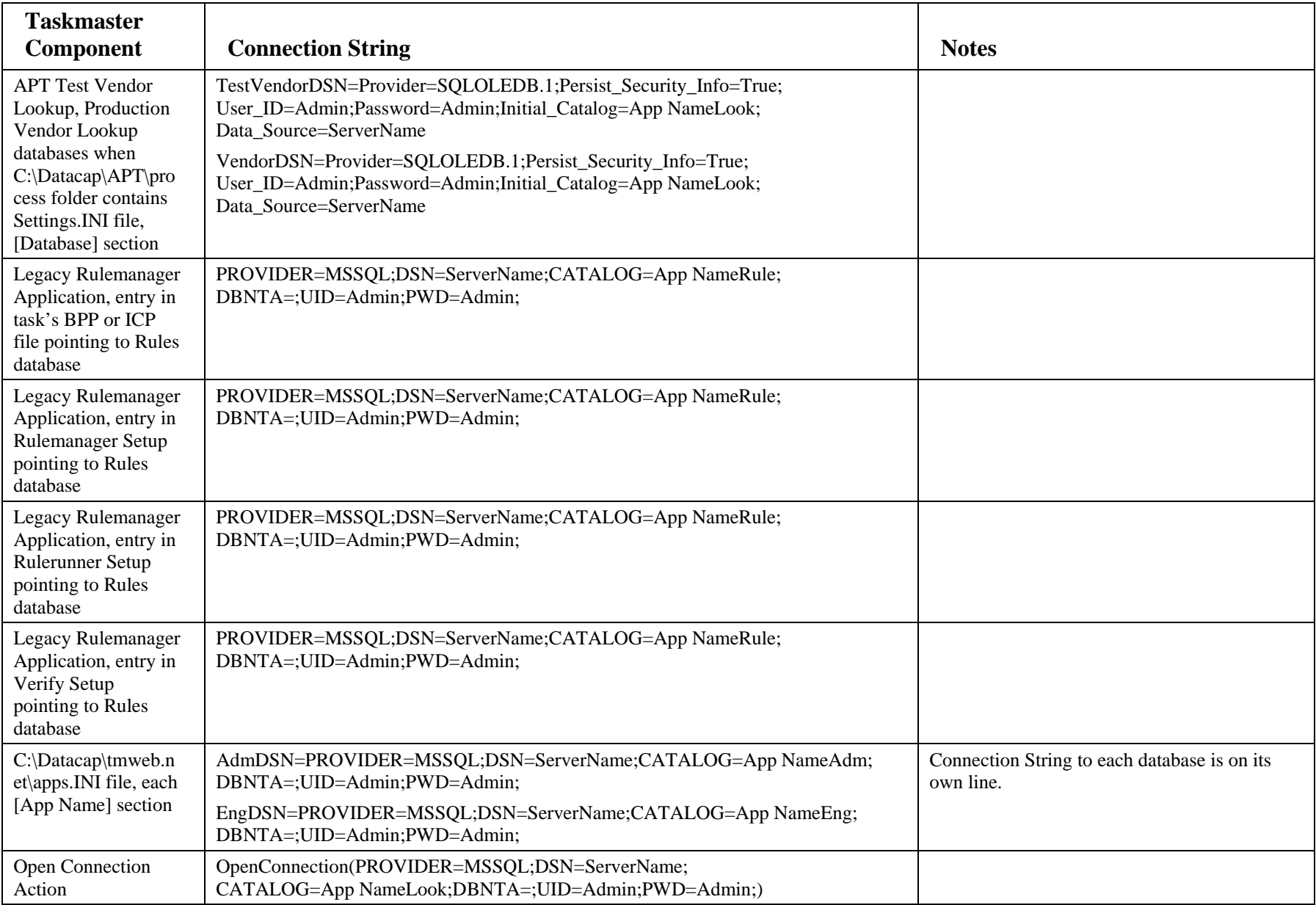

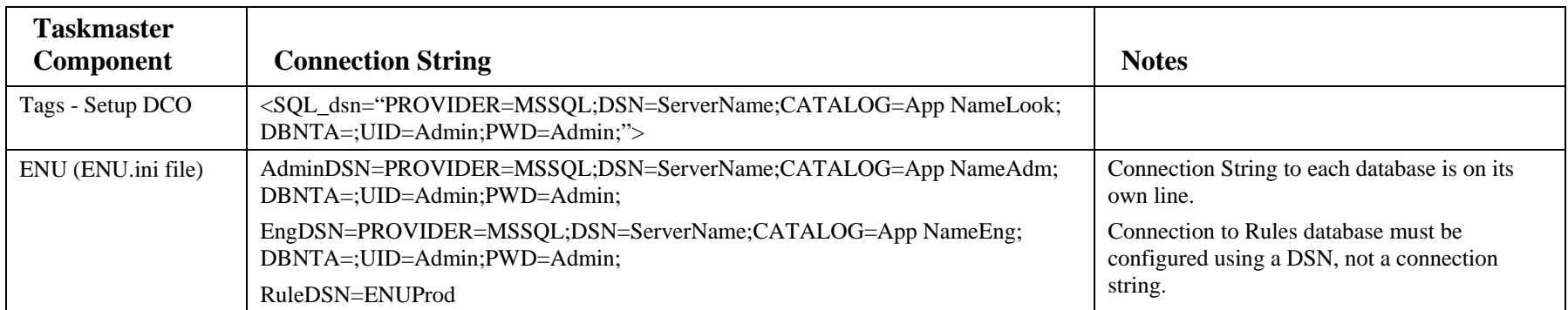

#### *SQL Server- ODBC Provider - Windows Authentication*

When using an ODBC Provider:

- On the Server running Taskmaster Server Service, you must set up System DSNs for the Admin and Engine Databases
- On the Workstations/Servers running Taskmaster Client (running rules, running Verify tasks), Fingerprint Service, Taskmaster Client Service, Taskmaster Web, etc., you must set up System DSNs to the Lookup, Fingerprint, Report Viewer, and other databases referenced by the application.

When using an ODBC Provider, you must use the System DSN in the Connection String.

<span id="page-15-0"></span>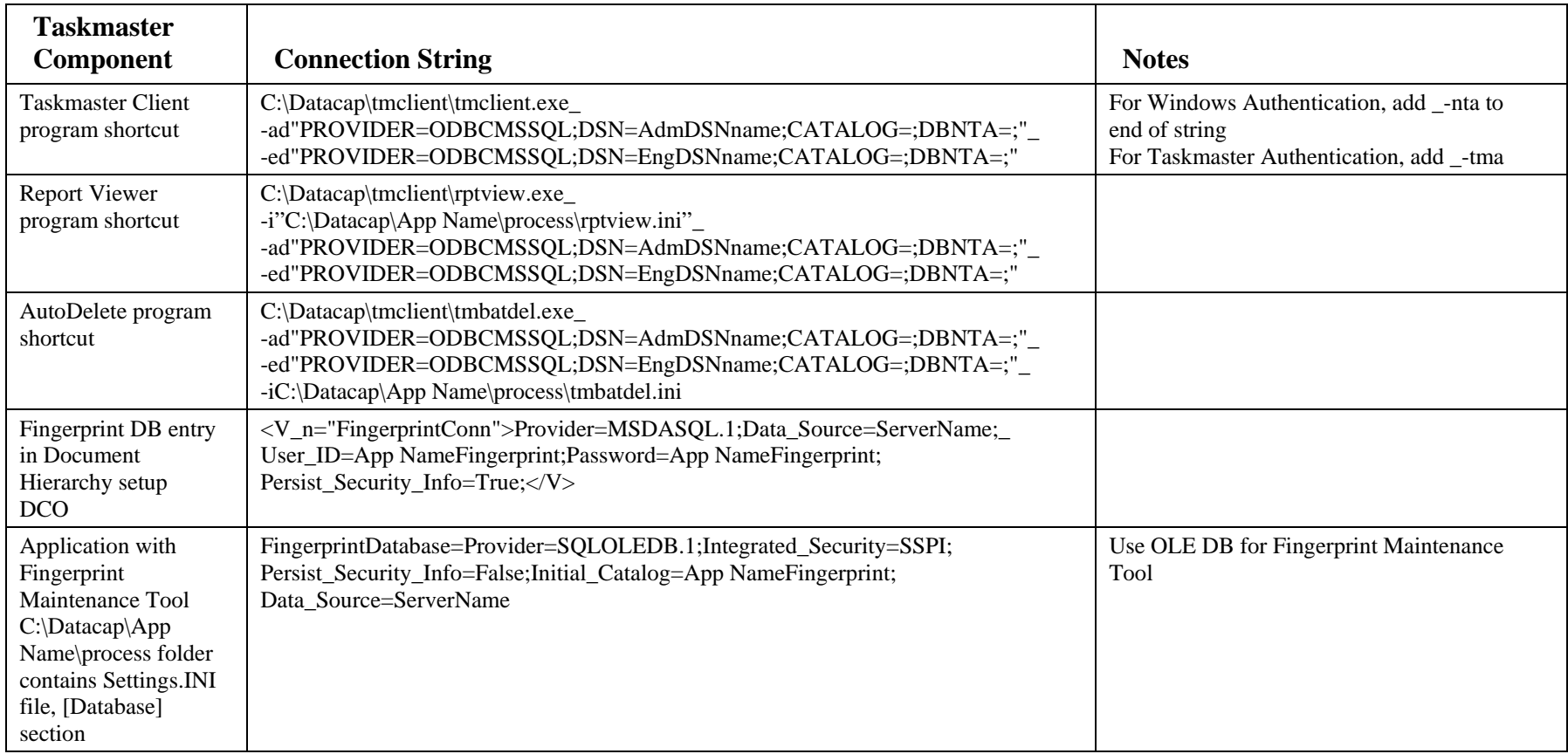

| <b>Taskmaster</b><br>Component                                                                                                    | <b>Connection String</b>                                                                                                    | <b>Notes</b>                                              |
|----------------------------------------------------------------------------------------------------|----------------------------------------------------------------------------------------------------|-----------------------------------------------------------|
| <b>APT Test Vendor</b><br>Lookup, Production<br>Vendor Lookup<br>databases when<br>C:\Datacap\APT\pro<br>cess folder contains<br>Settings.INI file,<br>[Database] section | TestVendorDSN=Provider=MSDASQL.1;Persist_Security_Info=False;<br>Data_Source=App NameLook<br>VendorDSN=Provider=MSDASQL.1;Persist_Security_Info=False;<br>Data_Source=App NameLook |                                                           |
| Legacy Rulemanager<br>Application, entry in<br>task's BPP or ICP<br>file pointing to Rules<br>database                                                                    | PROVIDER=ODBCMSSQL;DSN=App NameRule;CATALOG=;DBNTA=;                                                                                                    |                                                           |
| Legacy Rulemanager<br>Application, entry in<br>Rulemanager Setup<br>pointing to Rules<br>database                                                                         | PROVIDER=ODBCMSSQL;DSN=App NameRule;CATALOG=;DBNTA=;                                                                                                    |                                                           |
| Legacy Rulemanager<br>Application, entry in<br>Rulerunner Setup<br>pointing to Rules<br>database                                                                          | PROVIDER=ODBCMSSQL;DSN=App NameRule;CATALOG=;DBNTA=;                                                                                                    |                                                           |
| Legacy Rulemanager<br>Application, entry in<br>Verify Setup<br>pointing to Rules<br>database                                                                              | PROVIDER=ODBCMSSQL;DSN=App NameRule;CATALOG=;DBNTA=;                                                                                                    |                                                           |
| C:\Datacap\tmweb.n<br>et\apps.INI file, each<br>[App Name] section                                                                                                    | AdmDSN=PROVIDER=ODBCMSSQL;DSN=App NameAdm;CATALOG=;<br>DBNTA=;                                                                                                    | Connection String to each database is on its<br>own line. |
|                                                                                                    | EngDSN=PROVIDER=ODBCMSSQL;DSN=App NameEng;CATALOG=;<br>DBNTA=;                                                                                                    |                                                           |
| Open Connection<br>Action                                                                                                    | OpenConnection(PROVIDER=ODBCMSSQL;DSN=App NameLook;CATALOG=;<br>$DBNTA=$ ;)                                                                                                    |                                                           |

Confidential and Proprietary Information of Datacap Inc. **Page 17** 

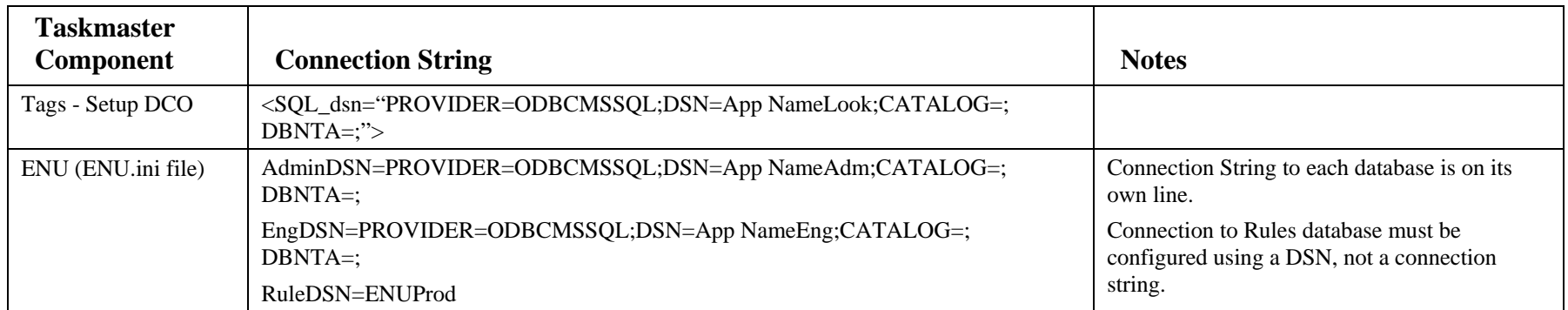

#### *SQL Server- ODBC Provider - SQL Server Authentication*

When using an ODBC Provider:

- On the Server running Taskmaster Server Service, you must set up System DSNs for the Admin and Engine Databases
- On the Workstations/Servers running Taskmaster Client (running rules, running Verify tasks), Fingerprint Service, Taskmaster Client Service, Taskmaster Web, etc., you must set up System DSNs to the Lookup, Fingerprint, Report Viewer, and other databases referenced by the application.

When using an ODBC Provider, you must use the System DSN in the Connection String.

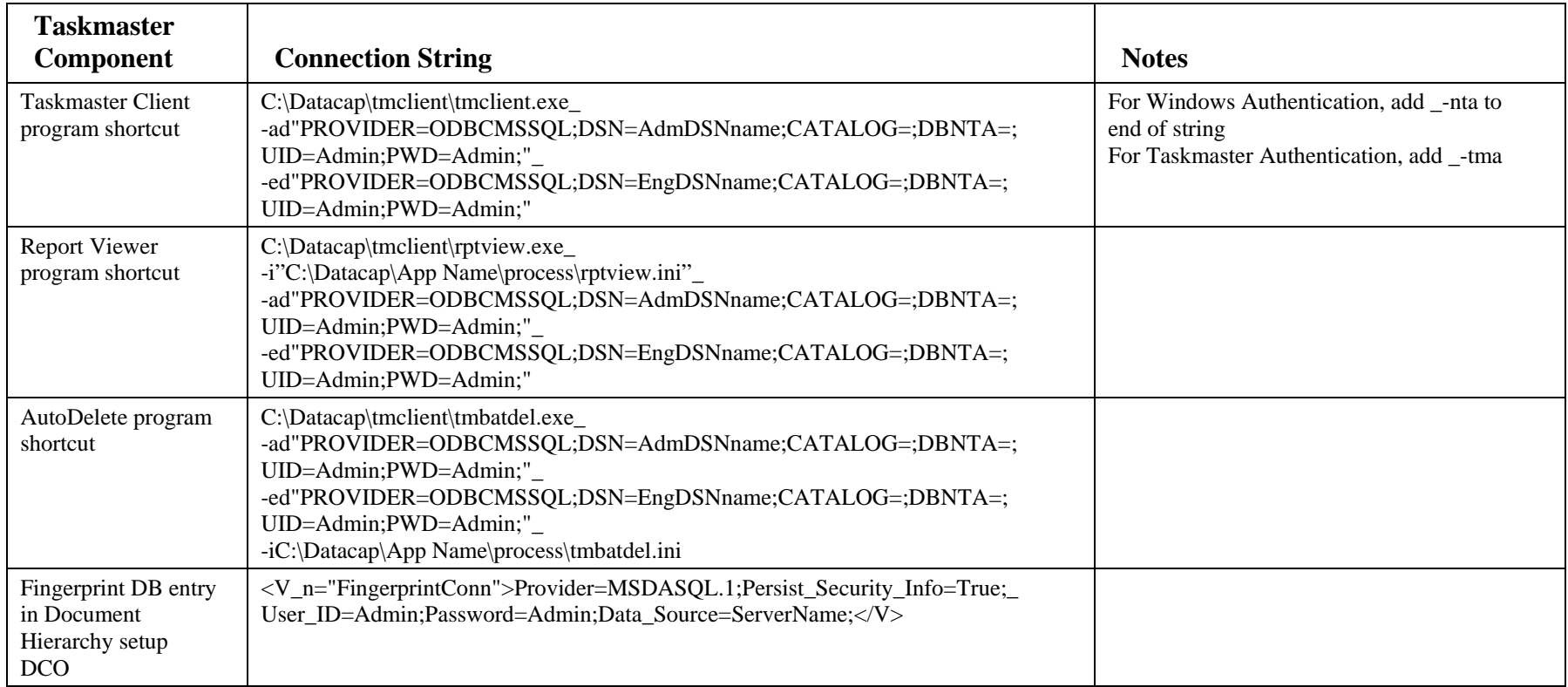

<span id="page-18-0"></span>Confidential and Proprietary Information of Datacap Inc. Page 19

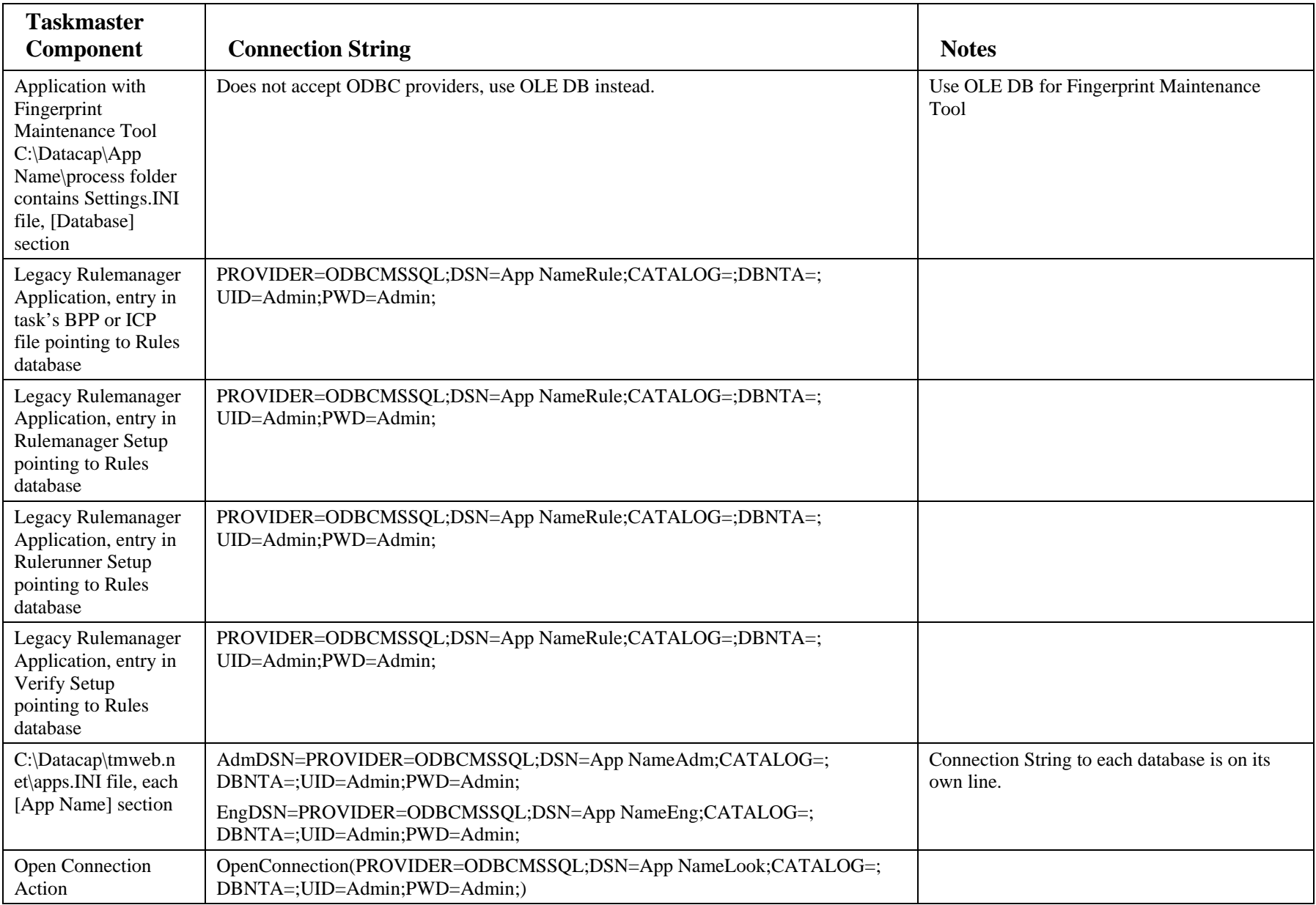

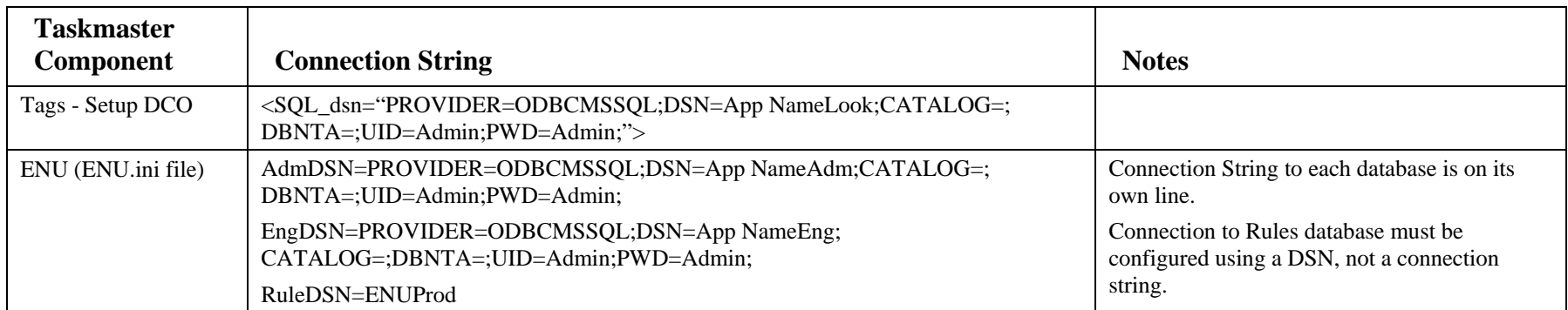

# **Oracle Database**

#### *Oracle - OLE DB Provider*

When you are using an OLE DB Provider, you must use full UNC paths to the databases in the Connection Strings; the only time you can use a System DSN is when you are using the Microsoft OLE DB Provider for ODBC Drivers; but you must always use a full UNC path for the Fingerprint Maintenance Tool.

<span id="page-21-0"></span>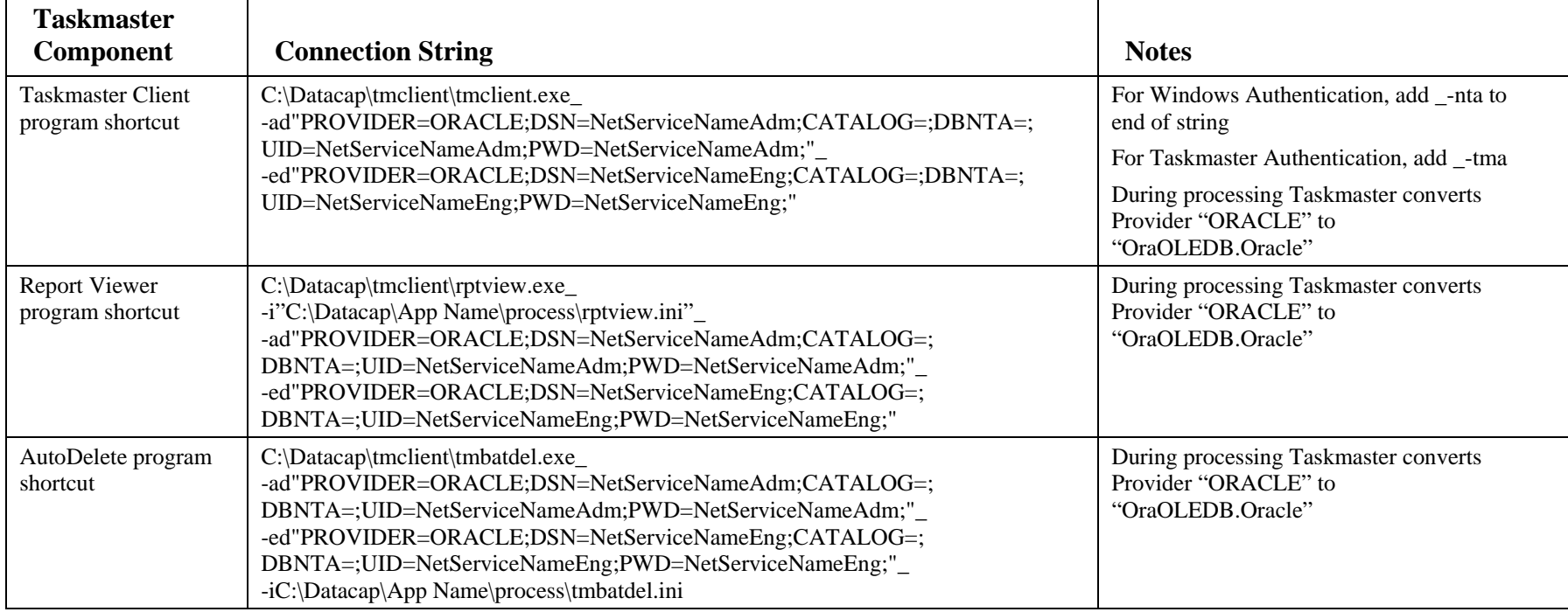

Note: "OraOLEDB.Oracle" is Oracle Corp.'s provider, while "MSDAORA" is Microsoft's Oracle provider

| <b>Taskmaster</b><br>Component                                                                                                    | <b>Connection String</b>                                                                                                    | <b>Notes</b>   |
|----------------------------------------------------------------------------------------------------|----------------------------------------------------------------------------------------------------|----------------|
| Fingerprint DB entry<br>in Document<br>Hierarchy setup xml                                                                             | The following Microsoft OLEDB connector for ODBC with an Oracle DSN<br>Connection String functions correctly in Fingerprint actions, but when you open the<br>application in Datacap Studio, produces a warning and you cannot view, add, or<br>delete fingerprints: |                |
|                                                                                                    | <v_n="fingerprintconn">Provider=MSDASQL.1;Data_Source=<br/>DSNnameFingerprint;User_ID=FingerprintUID;Password=FingerprintPassword;Persi<br/>st_Security_Info=True;</v_n="fingerprintconn">                                                                           |                |
|                                                                                                    | If you must work with fingerprints in Datacap Studio, change the Connection Strings<br>before you open Datacap Studio and change them back before running applications<br>with Fingerprint actions:                                                                  |                |
|                                                                                                    | <v_n="fingerprintconn">Provider=msdaora;<br/>Data_Source=NetServiceNameFingerprint;User_ID=FingerprintUID;<br/>Password=FingerprintPassword;Persist_Security_Info=True;</v_n="fingerprintconn">                                                                      |                |
|                                                                                                    | <v_n="fingerprintconn"> Provider=OraOleDB.Oracle;<br/>Data_Source=NetServiceNameFingerprint;User_ID=FingerprintUID;<br/>Password=FingerprintPassword;</v_n="fingerprintconn">                                                                                        |                |
| <b>Fingerprint Maint</b><br>Tool when<br>C:\Datacap\App<br>Name\process folder<br>contains Settings.INI<br>file, [Database]<br>section | Using Microsoft Oracle OLEDB provider:                                                                                                    |                |
|                                                                                                    | FingerprintDatabase=Provider=msdaora;Data_Source=NetServiceName;_<br>User_ID=FingerprintUID;Password=FingerprintPassword;                                                                                                    |                |
|                                                                                                    | Using Oracle OLEDB provider:                                                                                                    |                |
|                                                                                                    | FingerprintDatabase=Provider=OraOleDB.Oracle;Data_Source=NetServiceName;<br>User_ID=FingerprintUID;Password=FingerprintPassword;                                                                                                    |                |
| Legacy Rulemanager<br>Application, entry in<br>task's BPP or ICP<br>file pointing to Rules<br>database                                 | PROVIDER=OraOleDB.Oracle.1;DSN=RulesNetServiceName;<br>UID=NetServiceNameRule;PWD=NetServiceNameRule;                                                                                                    | check this one |
| Legacy Rulemanager<br>Application, entry in<br>Rulemanager Setup<br>pointing to Rules<br>database                                      | PROVIDER=OraOleDB.Oracle.1;DSN=RulesNetServiceName;<br>UID=NetServiceNameRule;PWD=NetServiceNameRule;                                                                                                    | check this one |

Confidential and Proprietary Information of Datacap Inc. **Page 23** Page 23

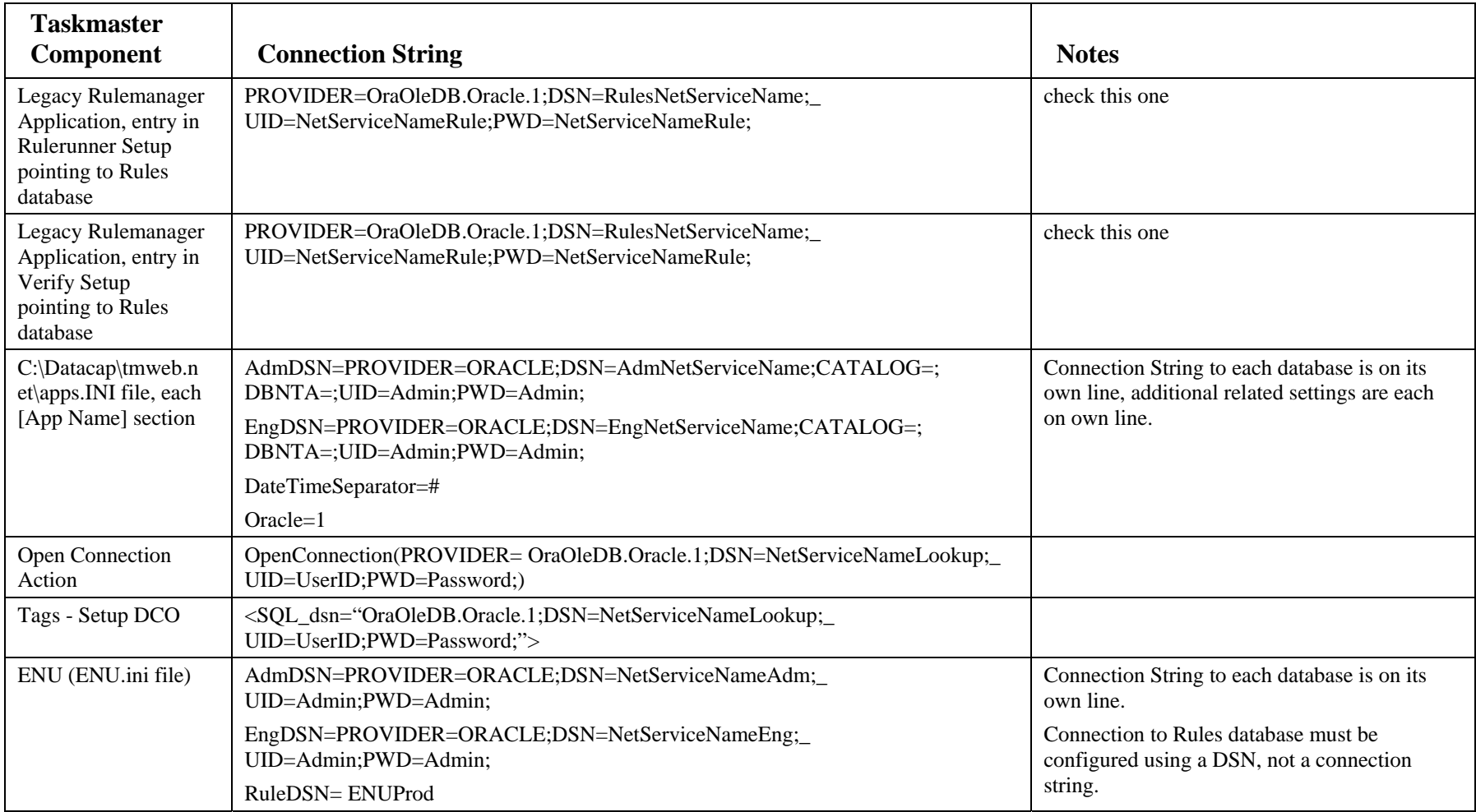

## *Oracle - ODBC Provider*

When using an ODBC Provider:

- On the Server running Taskmaster Server Service, you must set up System DSNs for the Admin and Engine Databases
- On the Workstations/Servers running Taskmaster Client (running rules, running Verify tasks), Fingerprint Service, Taskmaster Client Service, Taskmaster Web, etc., you must set up System DSNs to the Lookup, Fingerprint, Report Viewer, and other databases referenced by the application.

When using an ODBC Provider, you must use the System DSN in the Connection String.

<span id="page-24-0"></span>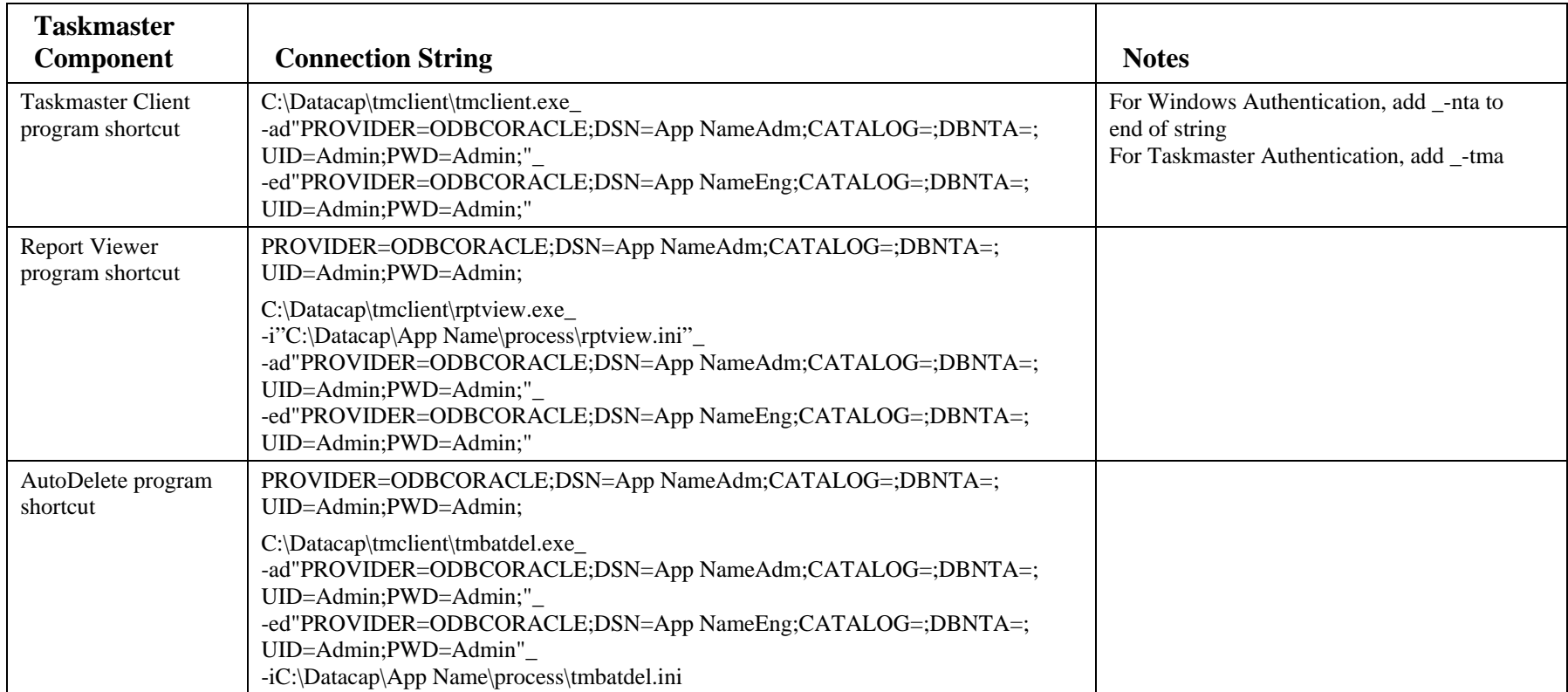

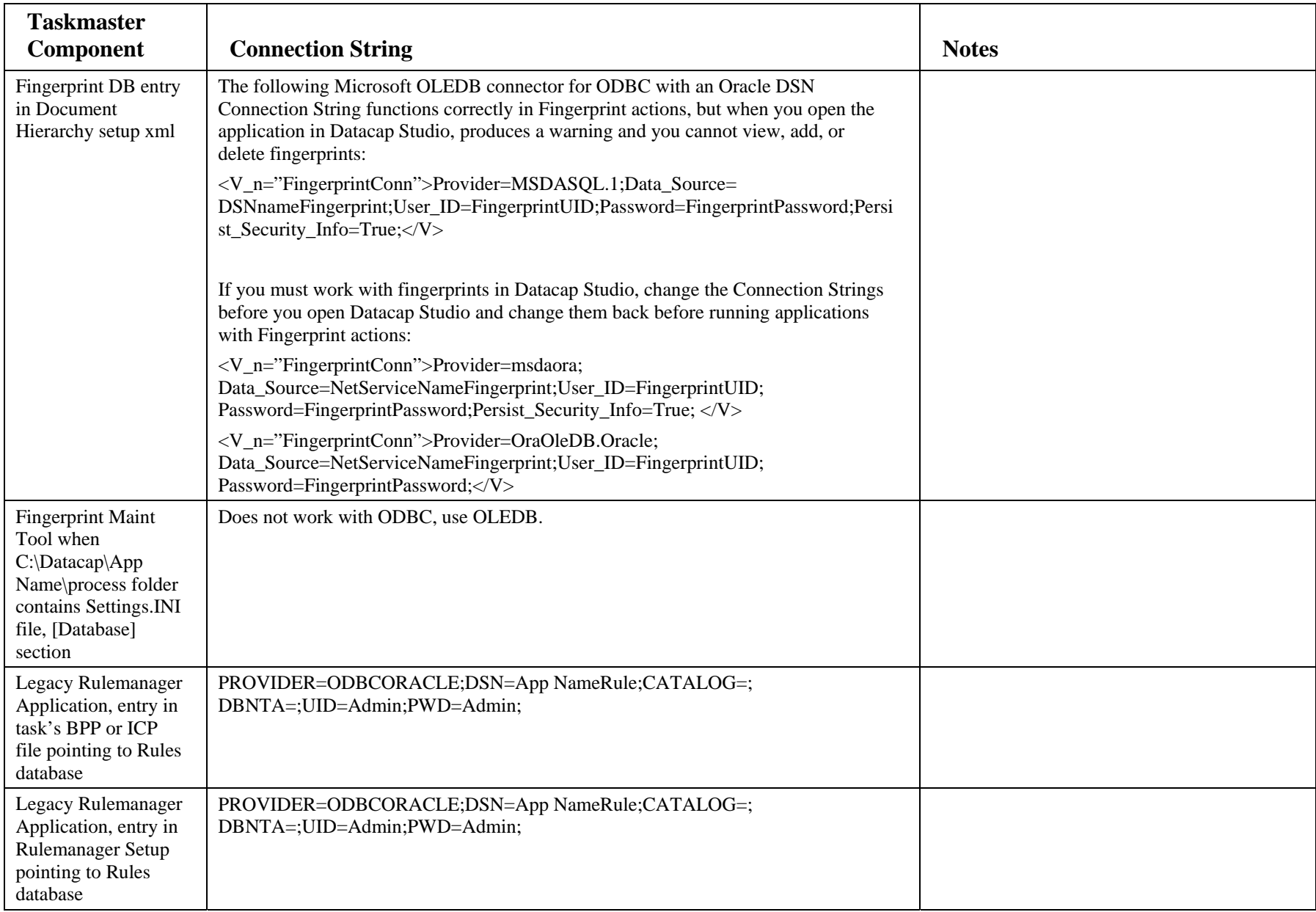

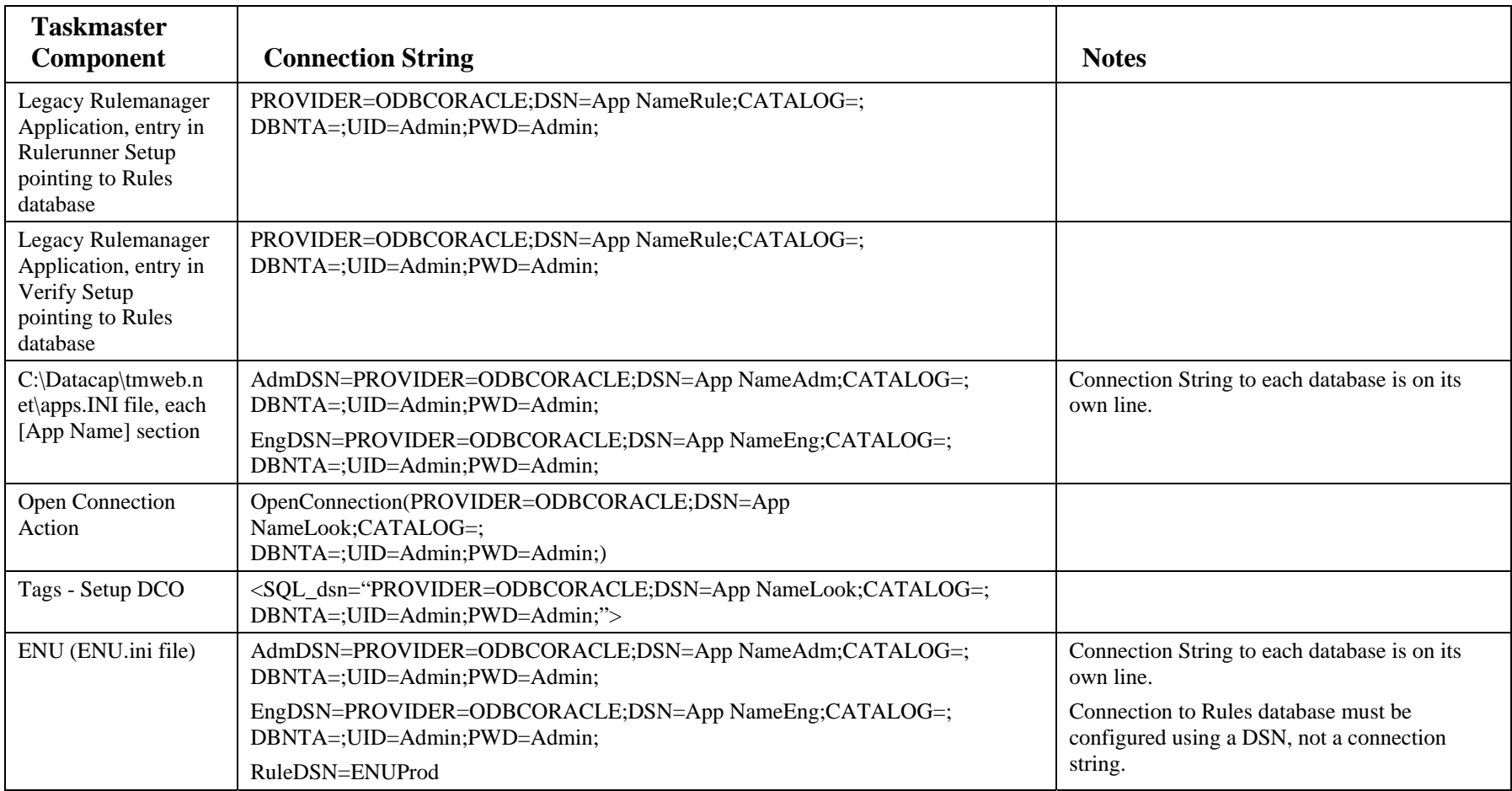